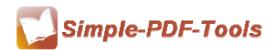

Simple PDF Scan Optimizer is a best software to optimize your scanned PDF files. The text of PDF files may come from scanned paper documents which you need to correct the skew scanned images, delete the blank page and convert images to monochrome. With Simple PDF Scan Optimizer, your scanned PDF files will be more formal and professional.

Simple PDF Scan Optimizer is a strong PDF edit tool with an attractive operation interface. Easy operation is another bright spot which allows you to use it without any professional training and instruction.

You can covert images in the PDF files to monochrome by using Simple PDF Scan Optimizer. The dithering mode consists of three parts: Threshold, Grayscale and Ordered. Moreover, you can also adjust the threshold parameters manually by your self.

Note: This product has a free trial version, all features in this document are useful for you. There is no any watermark in your merging pdf files if you use the registered version.

#### (1) All features of Simple PDF Scan Optimizer

- ▲ Attractive operation interface and easy operation
- ▲ Deskew the angle of images in PDF files
- ▲ Convert images to monochrome
- ▲ Resample images in PDF files
- ▲ Delete blank pages in PDF files

#### (2) Using Simple PDF Scan Optimizer

You can start Simple PDF Scan Optimizer by clicking the desktop shortcut on the

\_\_\_\_\_\_

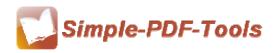

computer desktop.

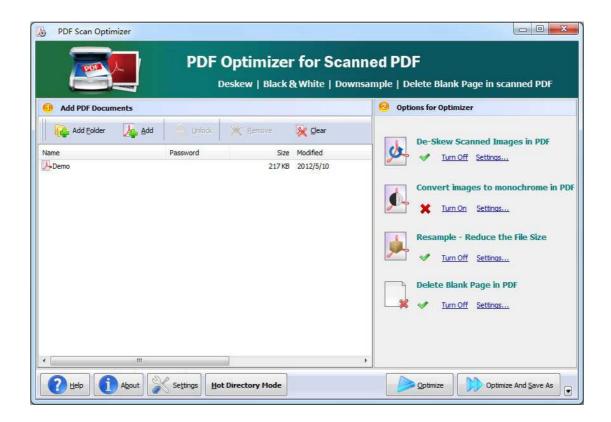

#### (3)Add PDF files

There are three kinds of methods for you to add your PDF files.

First one, you can click the icon of directly on the operation interface and select any PDF files you want to deal with.

Second, you can click the icon of and select to add a folder of PDF files.

Third, you can directly click the icon of to add PDF files.

.....

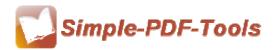

User Manual

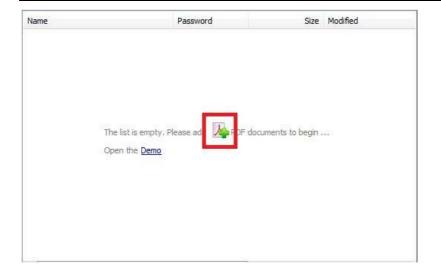

## (4) Settings

# • De-skew image in PDF

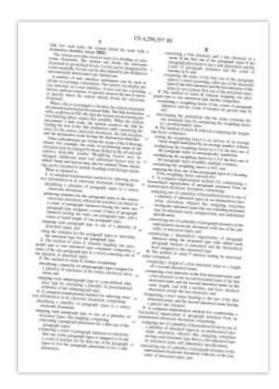

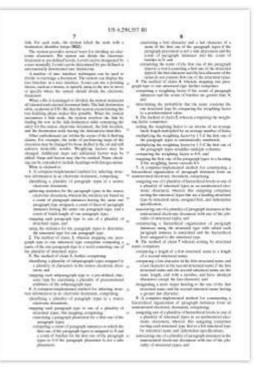

## Black/White (Threshold)

Released: July 2012

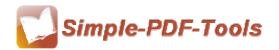

User Manual

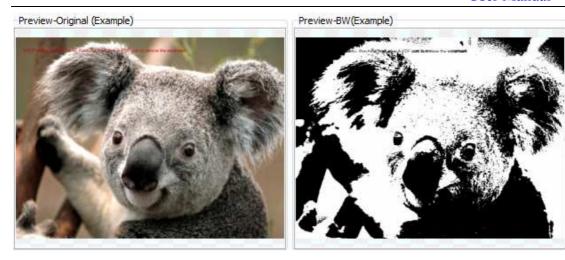

### Black/White (Grayscale)

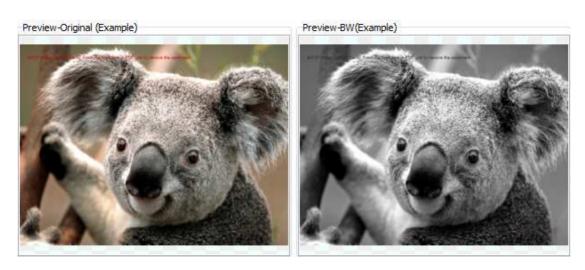

### Black/White (Ordered)

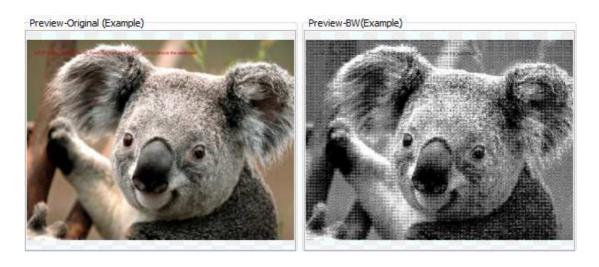

Released: July 2012

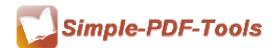

User Manual

#### Resample Resample image(s) in PDF 96 Max Dpi: By DPI 80 Percent for Scale: By Scale Max Width: 600 Max Height: 800 By Width and Height Resample<u>Filter</u> Auto ResampleFilter Color image we suggest: Hermite, Lanczos3, Nearest Black and white image we suggest: None, ProjectBW

By DPI: All images in PDF files will be resampled to the specified DPI(Max DPI).

What's more, if the original image is less than Max DPI, it will be ignored.

By Scale: You can adjust the percent for scale of all images in PDF files.

**By Width and Heiht:** All Images in PDF files whose width and height are Less than the specific size values will not be resampled.

#### Delete Blank pages

Make your blank pages in PDF files easily be recognized and delete them according to your needs.

\_\_\_\_\_\_

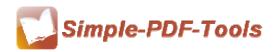

User Manual

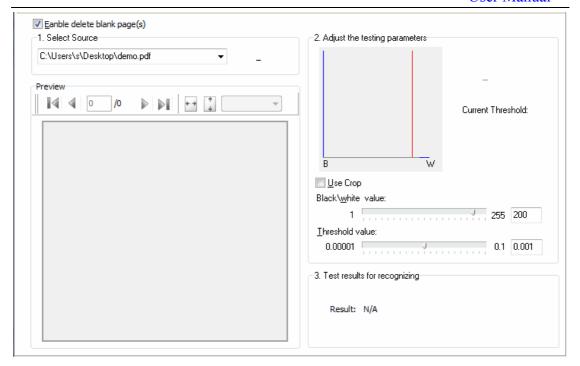

#### General Settings

General settings consist of page range, compress quality and so on. What's more, you can also decide whether to skip nonsupport image or not. More settings will be involved in General Settings.

\_\_\_\_\_\_

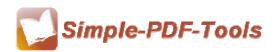

User Manual

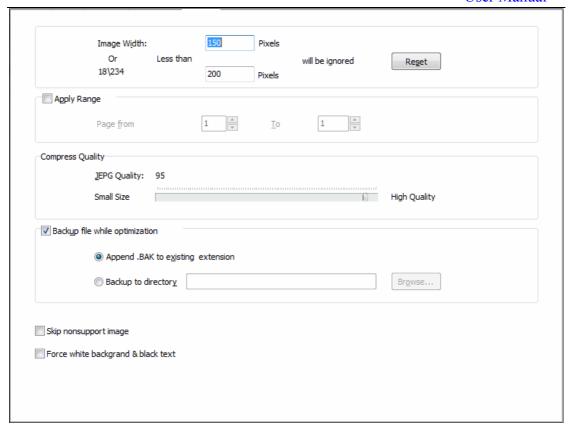

#### (5) Hot Directory Mode

Hot directories mode allows you to optimize any PDF file which is put in the inputting directory folder automatically. Therefore, it is good way for you to saving your time.

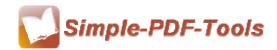

User Manual

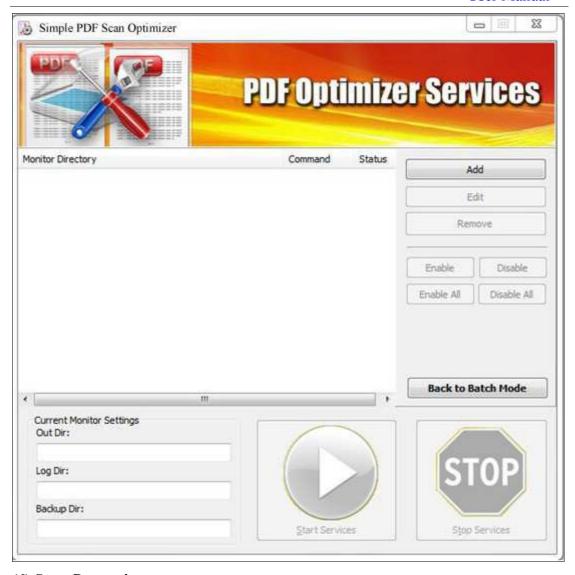

#### (6) Start Processing

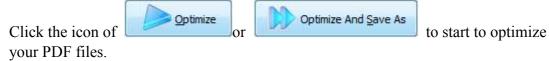

(7) Ending

After processing, just exit from the dropdown list.

Note: If you have anything confused after you download our software, please contact us in time, we always serve you!

\_\_\_\_\_\_

Released: July 2012